### **Online Input of Record of Hours - Employer**

- 1. Open up the AccessManitoba website. <http://accessmanitoba.ca/>
- 2. The Primary contact of the business can log on to AccessManitoba with their user name and password.

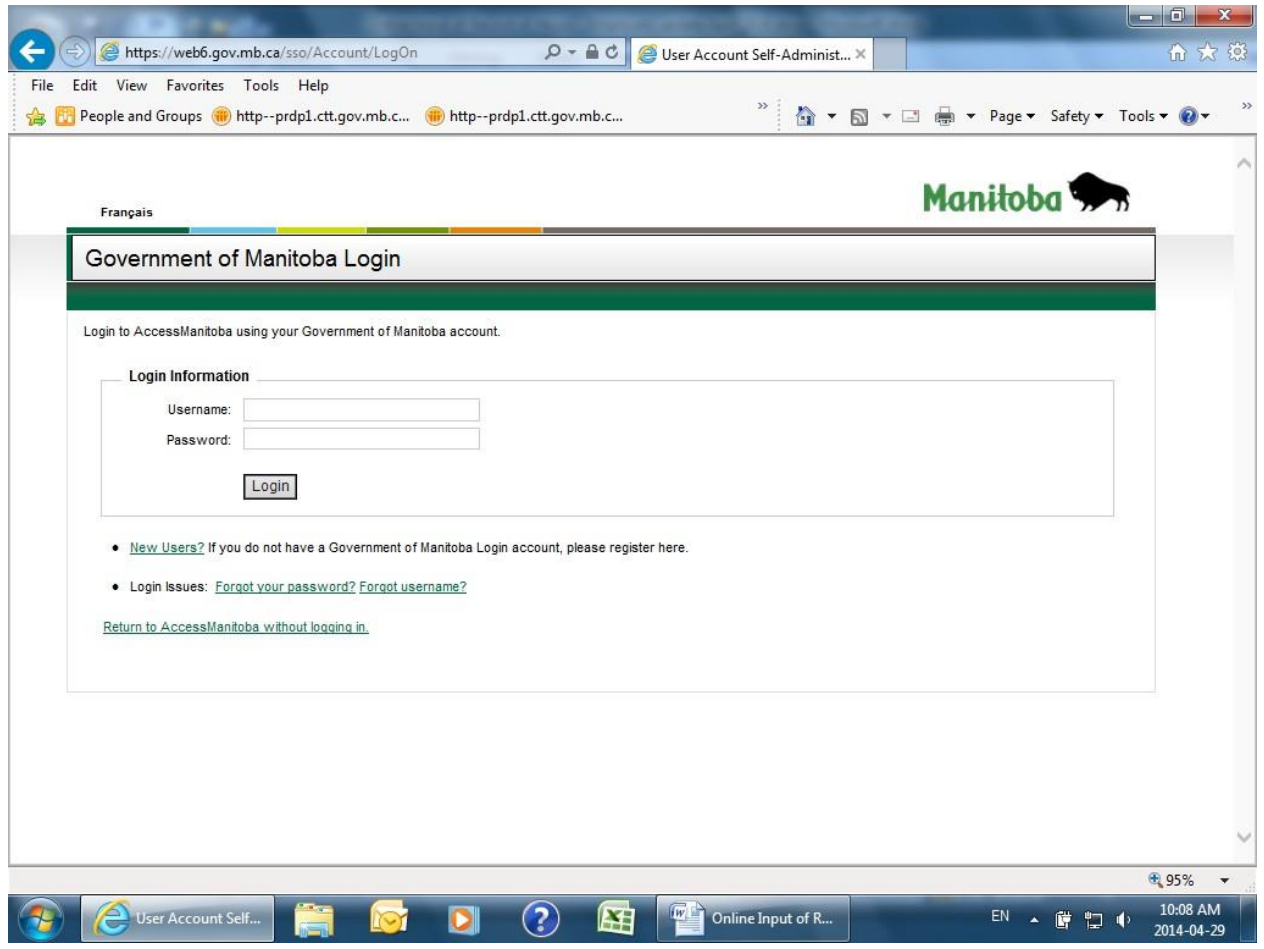

3. Once logged in, click on "Services for a Business"

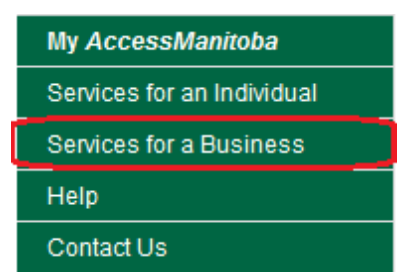

4. Click on "By Organization"

## Services for a Business - By Category /By **Organization**

5. Select " Hiring and Managing Skilled Tradespeople" under Apprenticeship Manitoba

#### **Apprenticeship Manitoba**

**Hiring and Managing Skilled Tradespeople** 

6. Select the "submit" button on Apprentice Report of Hours

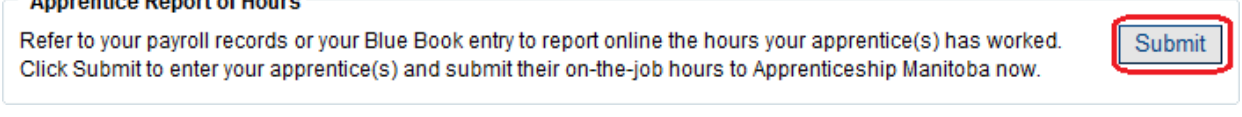

7. Choose the company that employs the apprentice from the drop down and select "Next"

### **Business Selection**

Announcing Depart of Henry

To continue, you need to choose the business you want to use. Please select a business and click Next.

Business:

Next Cancel

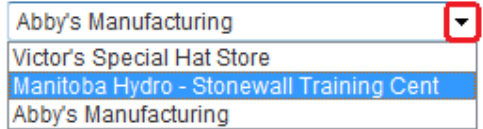

8. Fill in all the entry fields on this page and select submit. (Reference number is the apprentice registration number (starts with 100) from the agreement registration letter)

## **Apprentice Report of Hours**

Enter your apprentice's details here. All fields are mandatory. Please be sure all details are accurate and complete. Failure to enter the correct Apprentice Reference Number (100\*\*\*\*\*) will cause delay in updating the apprentice's records. If you have multiple apprentices, you will need to enter each one individually.

You may wish to print a copy of the completed form for your records before you hit submit. A receipt/confirmation will not be sent to you.

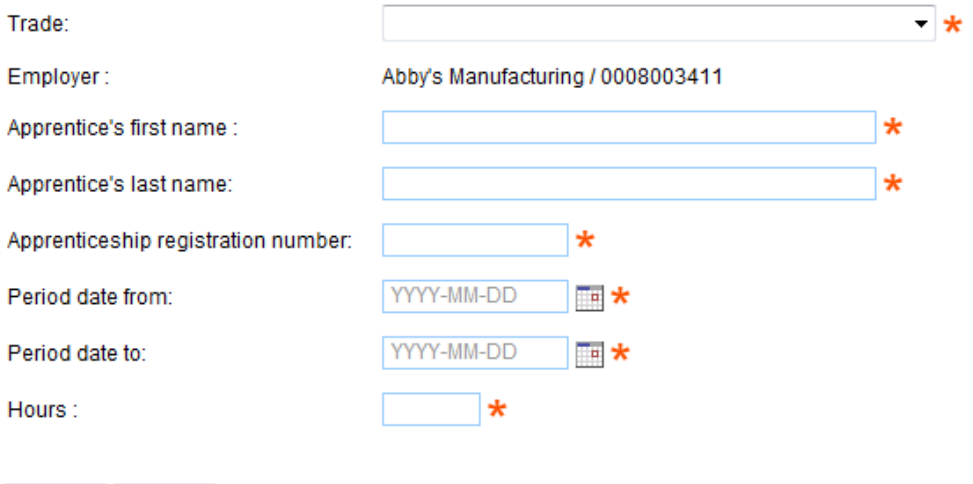

9. Save your reference number and select "Finish"

# **Apprentice Report of Hours - Request Submitted**

Thank you. Your request has been submitted. The reference number for your request is: 1000009563

Finish

Submit

Cancel